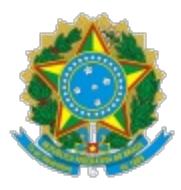

## **MINISTÉRIO DA EDUCAÇÃO SECRETARIA DE EDUCAÇÃO PROFISSIONAL E TECNOLÓGICA INSTITUTO FEDERAL DE EDUCAÇÃO, CIÊNCIA E TECNOLOGIA DE MINAS GERAIS Conselho Superior do IFMG Comissão Especial do Conselho Superior**

## Comunicado Nº 1/2023/COMISSÃO ESPECIAL CONSUP/CONSUP/IFMG

Belo Horizonte, 12 de abril de 2023.

**A COMISSÃO ESPECIAL DO CONSELHO SUPERIOR** constituída pela Resolução nº 14 do Conselho Superior do Instituto Federal de Minas Gerais, de 06 de abril de 2023, com fundamento no Decreto nº 6.986/2009, apresenta **orientações técnicas dirigidas aos** *Campi* **e** *Campi* **Avançados do IFMG** para condução do processo para escolha dos membros das comissões eleitorais dos *Campi* e da Reitoria, destinadas à gestão do processo para escolha de Reitor e Diretores-Gerais no IFMG:

## **Sobre o sistema de votação do IFMG**

O Helios Voting é um sistema de código aberto que vem sendo largamente utilizado em processos eleitorais nas universidades e na Rede Federal. Alguns exemplos de instituições que utilizam o sistema:

Universidade de São Paulo: https://votacao.usp.br/info

Universidade Federal de São Carlos: https://eleicoes.ufscar.br/tutoriais

UFPel: https://wp.ufpel.edu.br/votacao/sobre-o-sistema-helios-voting/

UFLA: https://kb.ufla.br/books/manual-de-sistemas-o3k/page/helios-voting

UFVJM: https://documentacao.ufvjm.edu.br/books/votacao-eletronica-e-voto/page/helios-voting-na-ufvjm

UNIFAL: https://www.unifal-mg.edu.br/eleicoes/sobre-o-sistema-e-o-sigilo-do-voto/

IFSudeste: https://www.ifsudestemg.edu.br/eleicoes/cepe-2021/tutoriais/tutorial-helios-voting-3.pdf/view

IFCE: https://ifce.edu.br/eleicoesifce2020/menu-lateral/sobre-o-helios-voting

IFSC: https://dtic.ifsc.edu.br/manuais/helios-sistema-de-vota%C3%A7%C3%A3o-online

No IFMG, o Helios Voting já foi utilizado na última eleição do Conselho Superior e em diversos outros processos nos *Campi*.

Processo eleitorais conduzidos pelo Helios Voting garantem: privacidade (ninguém sabe em quem se votou, a não ser o próprio eleitor); rastreabilidade (cada eleitor tem um número rastreável de seu voto); e comprovação (sistema de código aberto que pode, portanto, ser auditável)\*

O Helios Voting conta com um conjunto de recursos de auditoria que proporcionam:

Verificação independente do processo de apuração, em que qualquer pessoa pode refazer o processo de apuração e verificar se os resultados são os mesmos que foram oficialmente divulgados. Veja como fazer isso aqui: https://www.youtube.com/watch?v=gsazufToSOk

Verificação do voto para atestar que ele foi ou será utilizado na apuração. Veja como fazer isso aqui: https://www.youtube.com/watch?v=MR5I-LTKtRM

Verificar que a cédula realmente corresponde à escolha do eleitor. Veja como fazer isso aqui: https://www.youtube.com/watch?v=ZieQntcQjUs&t

\* Santos, M. T. P.; Mathias, P.; Melo, E. L.; Pizzolato, E. B.; Ferrari, R. Uso do voto online em eleições da UFSCar, Relatório Técnico (versão 03), 2018. 2. Universidade de São Paulo. Superintendência de Tecnologia da Informação. Ofício STI 070/2017 de 31 de agosto de 2017: Memorial Técnico Descritivo do Sistema de Votação Helios voting da USP. Disponível em https://votacao.usp.br/static/faq\_helios.pdf.

## **Pontos a serem observados pelos campi na montagem e conferência das listas de eleitores:**

1. Terão problema para votar quem tem o login diferente do e-mail. Isso deve ser corrigido na lista csv antes de inserir no sistema.

2. O e-mail é campo obrigatório nas listas a serem extraídas. Eleitores que constarem na lista, mas que tiverem o campo de e-mail em branco, não conseguirão acessar o sistema eletrônico de votação.

3. Para servidores aptos a votarem, deve constar na lista os respectivos e-mails institucionais.

4. Para discentes aptos a voltarem, devem constar na lista os respectivos e-mails institucionais acadêmicos, que, por padrão, são formados pelo número de matrícula seguido de @academico.ifmg.edu.br. Todos os alunos do IFMG possuem e-mail institucional nesse formato.

Exemplo: matrícula 00332 - email: 00332@academico.ifmg.edu.br

5. Alunos matriculados em dois cursos poderão votar em apenas uma eleição. Deve-se, portanto, verificar e eliminar duplicidade de cadastro de alunos na lista.

6. Todos os eleitores aptos a voltarem deverão constar na lista. Caso o eleitor esteja apto, mas não conste na lista, ao tentar acessar o sistema de votação, não aparecerá erro; o sistema apenas retorna para a tela principal.

7. Verificar os nomes de usuários, eles devem ser os mesmos usados para acesso aos sistemas institucionais (SEI, meu.ifmg, etc.).

8. Verificar se os nomes dos usuários estão todos com letras minúsculas. Servidores que possuem nomes de usuários com algum caractere maiúsculo não conseguirão acessar o sistema.

9. Os arquivos a serem enviados para a comissão especial deverão estar no formato CSV com codificação UTF-8.

10. Os arquivos deverão possuir obrigatoriamente as seguintes colunas:

- login: corresponde ao nome de usuário para servidores e número de matrícula para os alunos;
- endereco-de-email: para servidores, e-mail institucional. para alunos, e-mail institucional acadêmico;
- Nome Completo: nome completo do eleitor;
- CPF do eleitor

Utilize o software **notepad++** para configurar a codificação para utf-8 e corrigir eventuais erros. No menu **formatar** escolha a opção **Codificação em UTF8 (sem Bom).** Outra questão que pode ser verificada também no **notepad++** é o caractere separador dos campos do arquivo CSV. Geralmente arquivos CSV gerados pelo excel costumam utilizar o **ponto e vírgula** para separar as colunas. Pelo notepad++ é possível trocar o ";" pela "," através da opção localizar e substituir. Dependendo do software utilizado para gerar o csv também pode ocorrer de gerar um arquivo com aspas duplas nas extremidades dos campus. Isto também pode ser removido com a opção **localizar e substituir.** Basta colocar, no campo **localizar,** as **aspas duplas** e no caractere a ser substituído deixar vazio e mandar substituir tudo. O recurso de localizar e substituir no

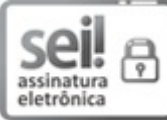

Documento assinado eletronicamente por **Philipe Fioravante da Silva**, **Membro da Comissão**, em 12/04/2023, às 13:27, conforme art. 1º, III, "b", da Lei 11.419/2006.

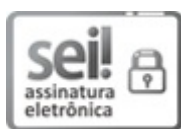

Documento assinado eletronicamente por **Nelis Aparecido da Silva**, **Membro da Comissão**, em 12/04/2023, às 14:04, conforme art. 1º, III, "b", da Lei 11.419/2006.

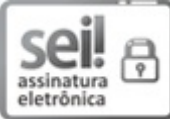

Documento assinado eletronicamente por **Erlon Diego Zimermmane dos Santos**, **Membro da Comissão**, em 12/04/2023, às 14:05, conforme art. 1º, III, "b", da Lei 11.419/2006.

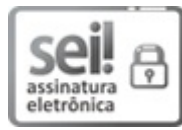

Documento assinado eletronicamente por **Gabriel de Castro Faria**, **Usuário Externo**, em 12/04/2023, às 14:10, conforme art. 1º, III, "b", da Lei 11.419/2006.

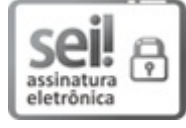

Documento assinado eletronicamente por **Lawrence de Andrade Magalhães Gomes**, **Membro da Comissão**, em 12/04/2023, às 14:20, conforme art. 1º, III, "b", da Lei 11.419/2006.

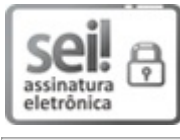

Documento assinado eletronicamente por **Thiago Milagres de Araujo**, **Presidente da Comissão**, em 12/04/2023, às 14:21, conforme art. 1º, III, "b", da Lei 11.419/2006.

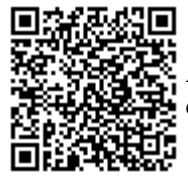

A autenticidade do documento pode ser conferida no site https://sei.ifmg.edu.br/consultadocs informando o código verificador **1519007** e o código CRC **74DCA23B**.

> Av. Professor Mário Werneck, 2590 - Bairro Buritis - CEP 30575-180 - Belo Horizonte - MG (31) 2513-5105 - www.ifmg.edu.br

23208.001335/2023-19 1519007v3